# **45marts**

# **Magnetic SSD Enclosure** Kickstand

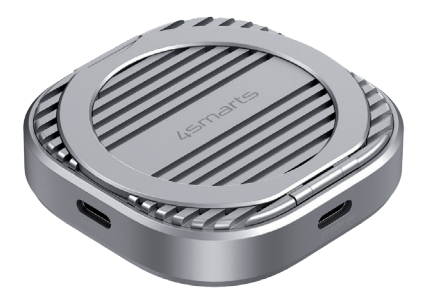

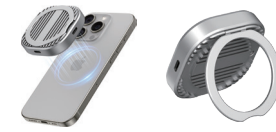

for choosing a quality product from **4smarts Thank You**

# **1 Safety Instructions**

#### **1.1 General safety instructions**

Do not drop the product and do not expose it to any major shocks. • The device should only be repaired by a specialist.

#### **1.2 Precautions for electrical products**

- Protect the unit from dirt, moisture, overheating, and extreme temperatures.
- Do not open or operate the unit if it is damaged. Never use force to connect the unit or any adapters.
- Do not operate the unit outside the performance limits specified in the specifications.
- The enclosure cannot be used if the housing is damaged. Keep the enclosure out of the reach of children.

# **2 Technical Data**

**2.1 Product interface 1. Host port**

and laptops with USB-C port.

**Supported storage:** M.2 2230 NVMe SSD **Connection Interface:** USB-C 3.2 Gen 2

**Data Transfer Speed:** Up to 10 Gbps

**Compatibility:** Smartphone, tablet, laptop (iOS, Android, Windows, iPadOS, ChromeOS) **Attachment:** Magnetic extension for MagSafe accessories **Power Delivery:** USB-C PD Pass-Through up to 100W **Material:** Aluminium alloy **MagSafe compatible**

Connect it to mobile phones, tablets

 $\Box$ 

**2. PD port** Connect it to USB-C power adapter to charge mobile phones, tablets and laptops.

# **3 First Steps**

**3.1 How to install**

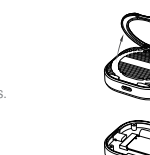

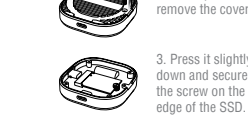

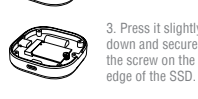

1. Loose the screw on the top and

all the screws.

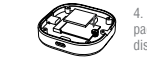

. Place a thermal pad on the SSD to lissipate the heat.

2. Insert the SSD into the M.2 slot and place the screw on the edge of the SSD.

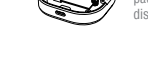

5. Put the cover back on the top and tighte 6. Installation completed.

#### **3.2 How to use?**

1. Compatible with iPhone 15 series and and subsequent models. For use on Laptops, MacBooks, Tablets, and phones with non-magnetic cases, apply the included magnetic ring for secure attachment. Use a magnetic case for optimal phone connectivity.

2. It also serves as a compact desk stand for your mobile phone, providing convenient hands-free viewing.

#### **3.3 Using ProRes with your MagSafe SSD enclosure on iPhone 15 Pro**

1. Open Settings: Go to "Settings" > "Camera" on your iPhone. 2. Enable ProRes: Select "Formats" and turn on "Apple ProRes". 3. Connect iPhone with SSD: Attach your iPhone to the MagSafe SSD enclosure and ensure an SSD is installed to use extra storage. 4. Start Camera App: Open the Camera app and select the video mode. 5. Record in ProRes: Tap the ProRes icon to start recording. It turns yellow when ProRes is active.

**3.4 Important notes on connecting and formatting your storage device**

**Connecting the device:**

Complete the installation by connecting your hard drive enclosure to your computer. Use the USB-C port on the PC or an adapter to USB-A for this

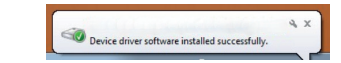

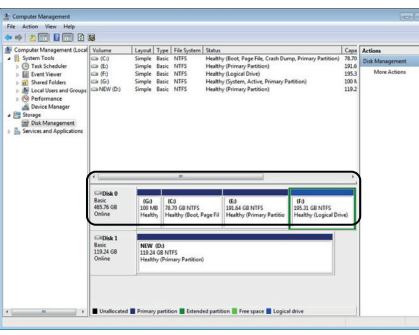

#### **Formatting tip:**

For optimal compatibility, format your storage device with exFAT. This format is ideal for use with both iOS and Android devices and supports large files without restrictions. Use your operating system's disk management tools to perform the formatting.

# **4 Care and Maintenance**

Clean only with a dry, soft cloth.

## **5 Warranty**

**EN**

4smarts GmbH accepts no liability or warranty for damage resulting from improper installation, assembly and improper use of the product or failure to comply with the operating instructions and/or the safety instructions.

#### **6 Disposal Notification**

- Electrical and electronic devices as well as batteries must not be disposed
- of with household waste. The consumer is legally obliged to return
- electrical and electronic equipment as well as batteries at the end of their service life to the public collection points set up for this purpose or to the point of sale.

## **7 Service and Support**

If the product is defective or in case of problems during installation, please consult your dealer or the 4smarts product consulting via:http://4smarts.com/contact

#### **Customer Service**

Monday – Friday: 9.00 – 17.00 +49(0)82120708444 E-Mail: customer-service@4smarts.com

## **8 Attention of Conformity**

Hereby, 4smarts GmbH, declares that this device is in compliance with the essential requirements and other relevant provisions of Directive 2014/53/EU. The declaration of conformity may be consulted at: **www.4smarts.com**

 $-20$ 

#### **1 Sicherheitshinweise**

#### **1.1 Generelle Vorsichtsmaßnahmen**

Lass das Produkt nicht fallen und setze es keinen heftigen Erschütterungen aus. Lass das Gerät nur von Fachleuten reparieren.

#### **1.2 Vorsichtsmaßnahmen für elektronische Produkte**

- Schütze das Gerät vor Schmutz, Feuchtigkeit, Überhitzung, extremen Temperaturen.
- Bei Beschädigungen am Gehäuse nicht weiter verwenden.
- Wende beim Einstecken des Gerätes und bei evtl. eingesetzten Adaptern

niemals Gewalt an.

- Betreibe das Gerät nicht außerhalb seiner in den technischen Daten angegebenen Leistungsgrenzen.
- Gehäuse von Kindern fernhalten.

# **2 Technische Daten**

**Unterstützter Speicher:** M.2 2230 NVMe SSD

**Anschluss:** USB-C 3.2 Gen 2

- **Datenübertragungsgeschwindigkeit:** Bis zu 10 Gbps
- **Kompatibilität:** Smartphone, Tablet, Laptop (iOS, Android, Windows, iPadOS, ChromeOS)

 $\Box$ 

- **Befestigung:** Magnet-Erweiterung für MagSafe Zubehör
- **Stromversorgung:** USB-C PD Durchgangsladung bis zu 100W

**Material:** Aluminiumlegierung

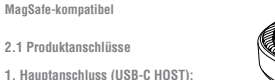

**1. Hauptanschluss (USB-C HOST):** Verbinde ihn mit Smartphones, Tablets und Laptops mit USB-C Anschluss.

**2. PD-Anschluss (USB-C2):** Verbinde ihn mit einem USB-C Netzteil, um Handys, Tablets und Laptops aufzuladen.

# **3 Erste Schritte**

**3.1 Installation**

. Löse die Schraube oben und nimm den Deckel ab. 2. Stecke die SSD in den M.2 Slot und platziere die Schraube am Rand der SSD.

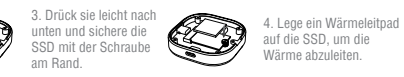

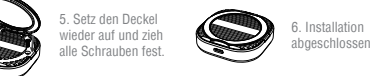

#### **3.2 Nutzung**

1. Kompatibel mit der iPhone 15 Serie und weiteren Modellen. Für Nutzung an Laptops, MacBooks, Tablets und Handys mit nicht-magnetischen Hüllen, verwende den beiliegenden Magnetring für eine sichere Befestigung. Benutze eine magnetische Hülle zur optimalen Verbindung zum Telefon.

2. Dient auch als kompakter Schreibtischhalter für dein Handy, für bequemes Freisprechen.

#### **3.3 ProRes mit deinem MagSafe SSD-Gehäuse am iPhone 15 Pro nutzen**

1. Einstellungen öffnen: Gehe auf deinem iPhone zu "Einstellungen" > "Kamera". 2. ProRes aktivieren: Wähle "Formate" und aktiviere "Apple ProRes". 3. iPhone mit SSD verbinden: Befestige dein iPhone am MagSafe SSD-Gehäuse und stelle sicher, dass eine SSD installiert ist, um zusätzlichen Speicher zu nutzen. 4. Kamera-App starten: Öffne die Kamera-App und wähle den Videomodus. 5. ProRes aufnehmen: Tippe auf das ProRes-Symbol, um die Aufnahme zu starten. Es leuchtet gelb, wenn ProRes aktiv ist.

**3.4 Wichtige Hinweise zum Anschließen und Formatieren deines Speichergeräts**

**Gerät anschließen:**

**DE DE DE**

Vervollständige die Installation, indem du dein Festplattengehäuse mit deinem Computer verbindest. Nutze dafür den USB-C Anschluss am PC oder einen Adapter auf USB-A

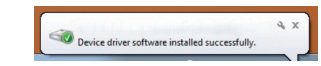

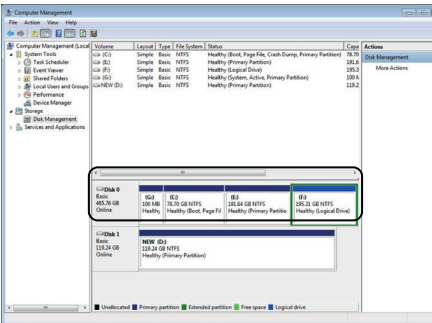

#### **Tipp zur Formatierung:**

Für optimale Kompatibilität formatiere dein Speichergerät mit exFAT. Dieses Format ist ideal für die Nutzung mit sowohl iOS- als auch Android-Geräten und unterstützt große Dateien ohne Einschränkungen.

#### **4 Wartung und Pflege**

Verwende zur Reinigung nur trockene, weiche Tücher.

# **5 Gewährleistung**

Die 4smarts GmbH übernimmt keinerlei Haftung oder Gewährleistung für Schäden, die aus unsachgemäßer Installation, Montage und unsachgemäßem Gebrauch des Produktes oder einer Nichtbeachtung der Bedienungsanleitung und/oder der Sicherheitshinweise resultieren.

**DE**

# **6 Hinweise zum Umweltschutz**

Elektrische und elektronische Geräte sowie Batterien dürfen nicht mit dem Hausmüll entsorgt werden, Der Verbraucher ist gesetzlich verpflichtet, elektrische und elektronische Geräte sowie Batterien am Ende ihrer Lebensdauer an den dafür eingerichteten, öffentlichen Sammelstellen oder an die Verkaufsstelle zurückzugeben.

#### **7 Service und Support**

Bei defekten Produkten oder Problemen während der Installation wende dich bitte an deinen Händler oder an die 4smarts Produktberatung auf:http://4smarts.com/contact

## **8 Konformitätshinweis**

Hiermit erklärt die 4smarts GmbH, dass sich dieses Produkt in Übereinstimmung mit den grundlegenden Anforderungen und den übrigen einschlägigen Bestimmungen der Richtlinie 2014/53/EU befindet. Die Konformitätserklärung nach der RED Richtlinie findest du unter www.4smarts.com

# 4smarts

**Thanks for buying our product!** We at 4smarts are sure it will serve you well. Follow us on social media for news, customer support and to win great prizes. See you there!

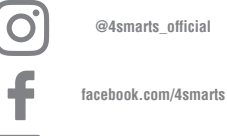

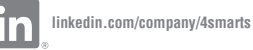

All listed brands are trademarks of the corresponding companies. Errors and omissions excepted, and subject to technical changes. Our general terms of delivery and payment are applied.

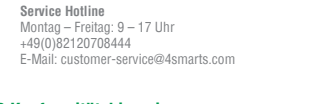